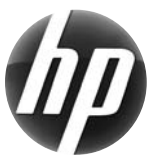

# **Estación de trabajo HP Tarjeta de referencia rápida**

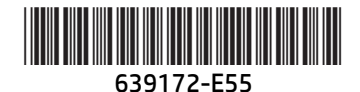

En Hewlett-Packard nos comprometemos a reducir el impacto medioambiental de nuestros productos. Como parte de nuestros esfuerzos continuos, HP está transfiriendo más contenido a la web y a su unidad de disco duro. Esta tarjeta le dirige a los recursos adecuados. ¡Gracias por comprar una Estación de trabajo HP!

## **Búsqueda de recursos para la estación de trabajo**

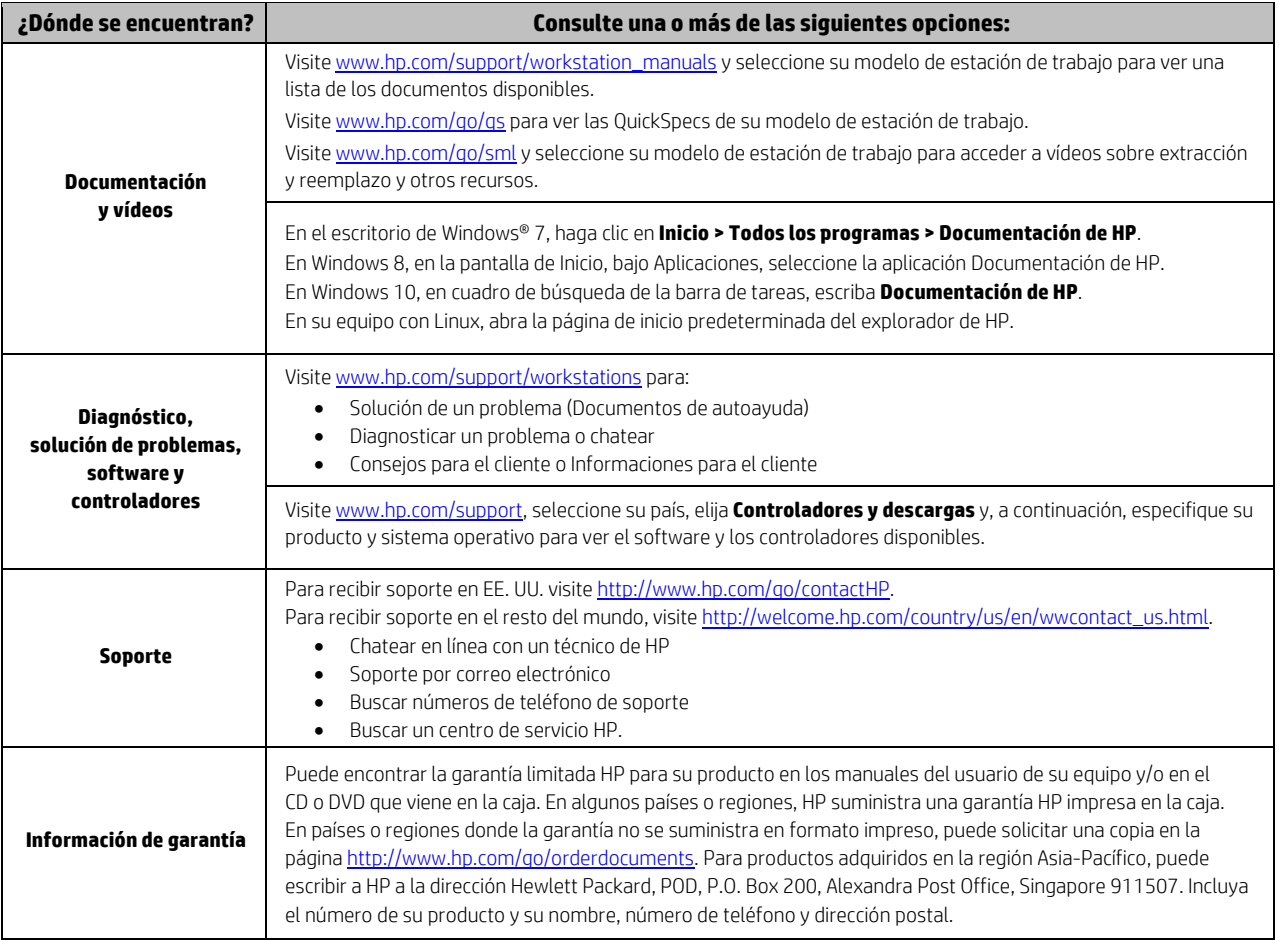

### **Acuerdo de licencia de usuario final**

AL INSTALAR, COPIAR, DESCARGAR O UTILIZAR DE OTRO MODO CUALQUIER PRODUCTO DE SOFTWARE PREINSTALDO EN ESTE EQUIPO, USTED ACEPTA LOS TÉRMINOS DE ESTE EULA DE HP. EN CASO DE NO ACEPTAR ESTOS TÉRMINOS DE LICENCIA, SU ÚNICA SOLUCIÓN ES DEVOLVER EL PRODUCTO NO UTILIZADO (HARDWARE Y SOFTWARE) EN UN PLAZO DE 14 DÍAS PARA RECIBIR UN REEMBOLSO, SUJETO A LA POLÍTICA DE REEMBOLSOS DEL LUGAR DE COMPRA. Para obtener información adicional o para solicitar un reembolso total del equipo, contacte con su punto de venta local (el vendedor).

## **Advertencias**

 **¡ADVERTENCIA!** Para reducir el riesgo de descarga eléctrica o daños al equipo:

- Enchufe el cable de alimentación a una toma eléctrica de CA que usted pueda alcanzar fácilmente en todo momento.
- Desconecte la alimentación del equipo desenchufando el cable de alimentación de la toma eléctrica de CA.
- Si el cable de alimentación tiene un enchufe de tres patas, conéctelo a una toma eléctrica de tres patas con conexión a tierra. No desactive la pata correspondiente a la conexión a tierra del cable de alimentación, por ejemplo conectando un adaptador de dos patas. La pata de conexión a tierra es una medida de seguridad muy importante.

Para obtener más información normativa y de seguridad, así como información sobre la eliminaciónde la batería, consulte *Avisos normativos, de seguridad y medioambientales* que aparecen en sus guías de usuario. Para ubicar las guías de usuario de su equipo, consulte la sección "Ubicación de los recursos de la estación de trabajo".

 **¡ADVERTENCIA!** Para reducir el riesgo de lesiones graves, lea la *Guía de seguridad y ergonomía* que se incluye en su guía del usuario. En ella se describen la disposición adecuada de la estación de trabajo, la postura correcta y los hábitos de trabajo y cuidado de la salud que debe adoptar el usuario. La *Guía de seguridad y ergonomía* también proporciona importante información de seguridad eléctrica y mecánica. La *Guía de seguridad y ergonomía* también está disponible en la página web http://www.hp.com/ergo.

 **¡ADVERTENCIA!** Si un producto se envía en un paquete marcado con este símbolo , significa que el producto siempre debe ser levantado por dos personas para evitar lesiones personales por el peso del producto.

# **Descripción del producto**

Este producto es un equipo de escritorio multifuncional, equipo de escritorio, equipo thin client o sistema de venta minorista y podría incorporar una pantalla de panel delgado, TouchPad, procesador, RAM, unidad de disco duro o unidad de estado sólido y fuente de alimentación interna, y adaptador de CA externo. Dependiendo de su modelo de equipo, los productos tienen una capacidad de 100-240 V CA, 200-240 V CA o 100-127/200-240 V CA, 50-60 Hz o 50/60Hz, 1,5 A, 3 A, 4 A, 5,5 A, 6 A u 8 A. El adaptador de CA tiene una capacidad de 100-240 V CA, 50-60 Hz, 0,5 A, 0,6 A, 0,8 A, 1A, 1,2 A, 1,4 A, 1,5 A, 1,6 A, 1,7 A, 2 A, 2,2 A, 2,25 A, 2,4 A, 2,5 A, 2,7 A, 2,9 A o 4 A. Para acceder a la guía del usuario más reciente, vaya a http://www.hp.com/support y seleccione su país. Seleccione Controladores y descargas y luego siga las instrucciones que aparecen en pantalla.

### **Comentarios sobre la documentación**

HP se compromete a suministrarle la documentación que necesite. Para ayudarnos a mejorar la documentación, nos puede enviar cualquier sugerencia, comentario o error a doc.feedback@hp.com. Incluya el título del documento y el número de referencia cuando envíe sus comentarios.

# **Configuración rápida**

*Nota: Las configuraciones pueden variar.* 

- **1.** Conecte el mouse, el teclado y el cable de alimentación a la estación de trabajo (1).
- **2.** Conecte el monitor a la estación de trabajo (2).
- **3.** Enchufe el cable de alimentación de la estación de trabajo y el cable de alimentación de la pantalla a una toma de corriente CA (3).
- **4.** Conecte un cable Ethernet a través del conector RJ45 o configure una conexión WLAN con un enrutador para Internet.
- **5.** Conecte otros componentes periféricos (como una impresora) de acuerdo con las instrucciones incluidas con los equipos.

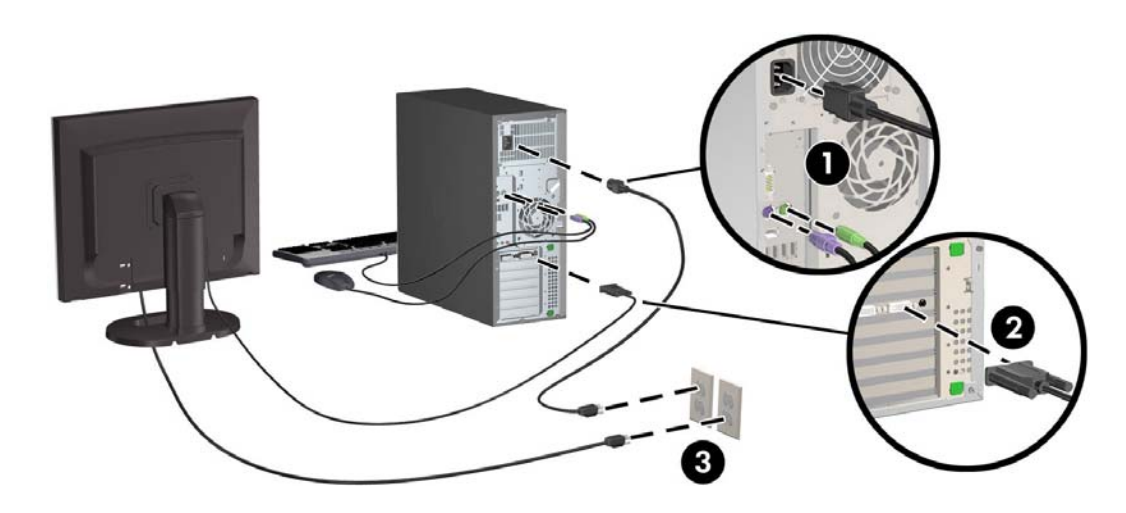

© 2007-2015 Hewlett-Packard Development Company, L.P. Microsoft y Windows son marcas comerciales registradas en EE. UU. de Microsoft Corporation. Linux® es una marca comercial registrada de Linus Torvalds en EE.UU. y otros países. Quinta edición: junio de 2015 Printed in